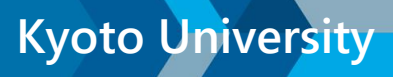

# **MATLAB・Simulink**

# **Start Guide for Campus-Wide License (CWL)**

This guide describes how to get started with Campus-Wide License for all faculty, staff, and students using university-owned or personal computers.

This guide also provides detailed instructions for users to install MATLAB, access MATLAB Online, and access Online Training.

#### **Overview**

1. Eligibility: **All faculty, researchers, and students** who have the following email address with the domain name

Faculty, Researchers **@kyoto-u.ac.jp** Students **@st.kyoto-u.ac.jp**

**\***Not available for the department email address.(e.g. @example.kyoto-u.ac.jp) If you already have a MathWorks account with the department email address or other email address, please create another MathWorks account with @kyoto-u.ac.jp or @st.kyoto-u.ac.jp. Please refer to  $\textcircled{4}$  of page3 and complete Profile Form. You may need to merge two accounts, please check [here.](https://content.mathworks.com/viewer/63ff15052a9ec9b1eb6c5d67)

- **2. Unlimited use** of MATLAB and Simulink products on and off campus, on any device
- 3. Widest and most up-to-date array of products with releases twice a year packed with new features and performance improvements; See **The list of Products** [on Campus-Wide License](https://www.mathworks.com/content/dam/mathworks/fact-sheet/campus-wide-license-products.pdf)
- **4. Free Online Courses and tutorials** Access free, Interactive self-paced online courses To learn the basics or get a refresher, check out MATLAB Onramp or Deep Learning Onramp for an online. Select 'Start learning now' on Portal.
- **5. To Install: System requirements**: Windows, macOS, Linux For more information, see [System Requirements for MATLAB](https://www.mathworks.com/support/requirements/matlab-system-requirements.html)
- 6. To Use MATLAB and Simulink **through your web browser**: **Cloud Solutions Browser Requirements** For the best overall experience, we recommend using Google Chrome. For more information, see **Browser Requirements**
- **7. Support**: Contact [MathWorks Support](https://www.mathworks.com/support/contact_us.html)
	- Installation Help; Activation, installation and bug-related issues
	- Technical support; Product help and troubleshooting questions Student Version qualifies for MathWorks support with activation, installation, and bug-related

issues only. For technical support and troubleshooting questions, contact your instructor.

### **MATLAB Portal**

<https://jp.mathworks.com/academia/tah-portal/kyoto-university-31657794.html>

Download MATLAB through your campus-wide license. Follow the MATLAB Portal link, then click 'Sign in to get started'.

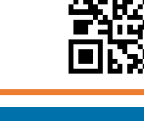

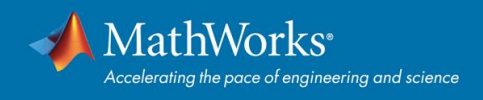

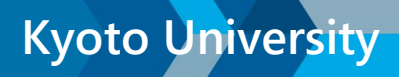

## **How do I get MATLAB?**

### **Kyoto University's MATLAB Portal**

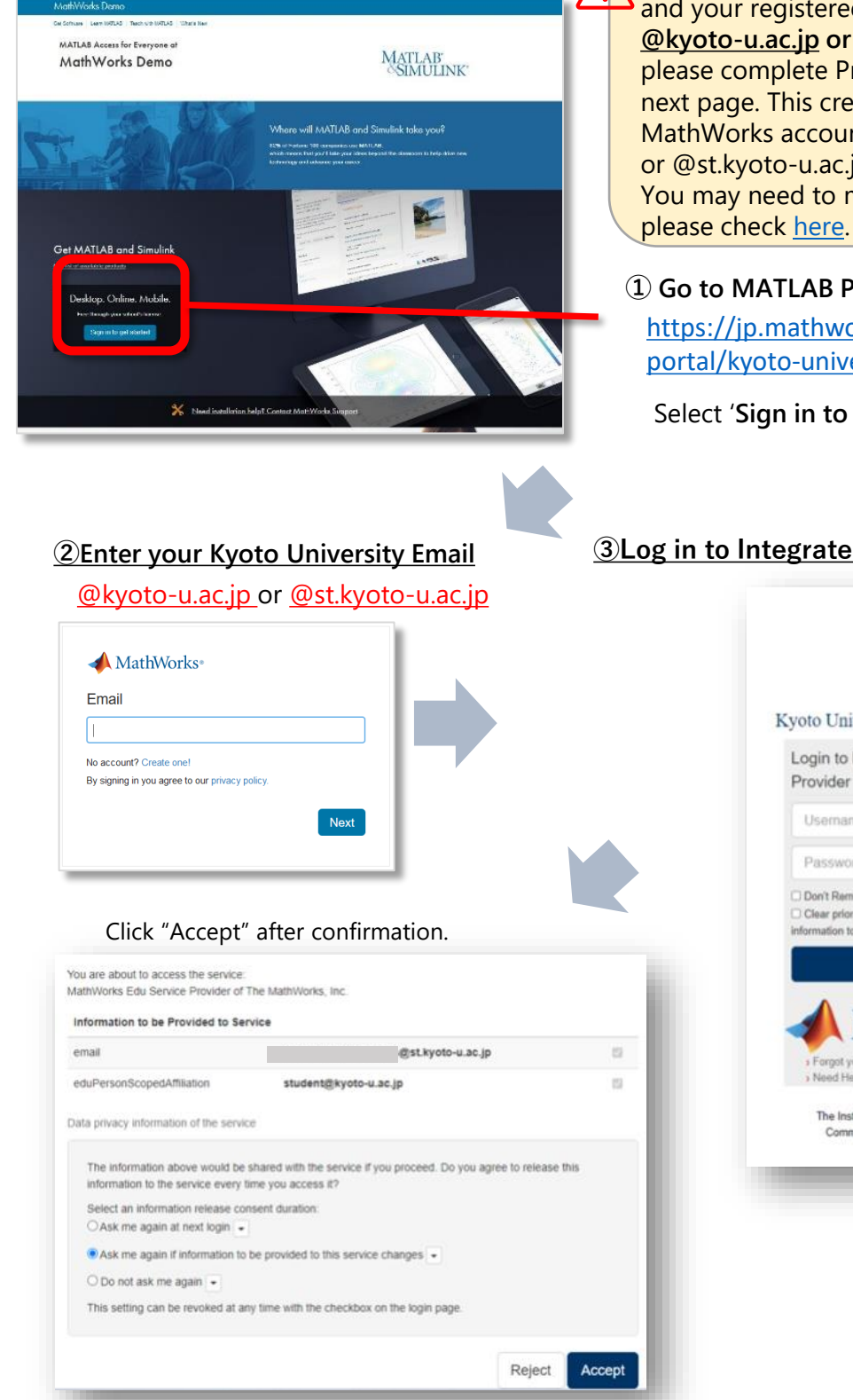

If you already have a MathWorks account and your registered email's domain is not **@kyoto-u.ac.jp or @st.kyoto-u.ac.jp**, please complete Profile Form in ④ on the next page. This creates your new MathWorks account with @kyoto-u.ac.jp or @st.kyoto-u.ac.jp. You may need to merge two accounts,

#### **① Go to MATLAB Portal.**

[https://jp.mathworks.com/academia/tah](https://jp.mathworks.com/academia/tah-portal/kyoto-university-31657794.html)portal/kyoto-university-31657794.html

Select '**Sign in to get started'**

#### **③Log in to Integrated Authentication System**

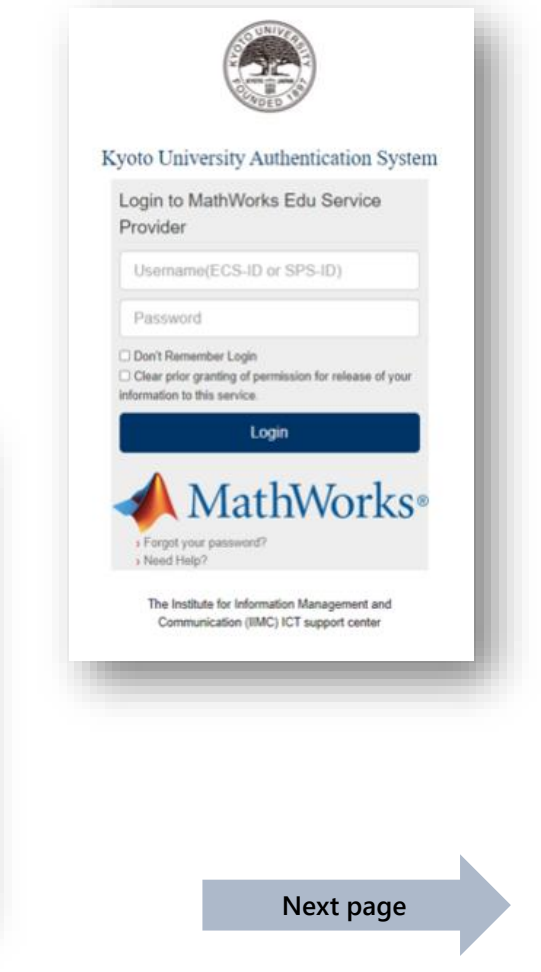

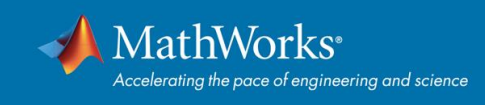

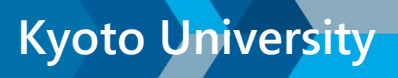

Introduction to Machine Learning (Ja

#### **④Complete Profile Form to create "MathWorks Account"**

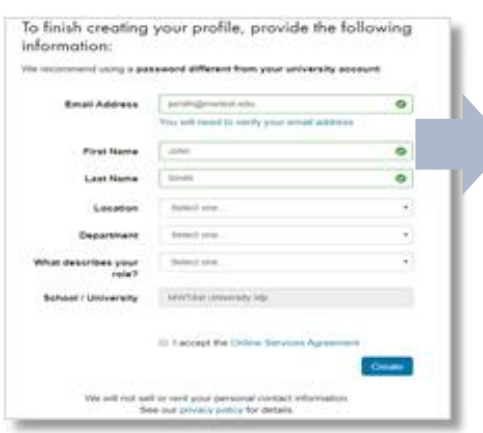

Note: If you already have a MathWorks account, this will not appear.

#### **⑤After entering your License Center, click "Get Started"**

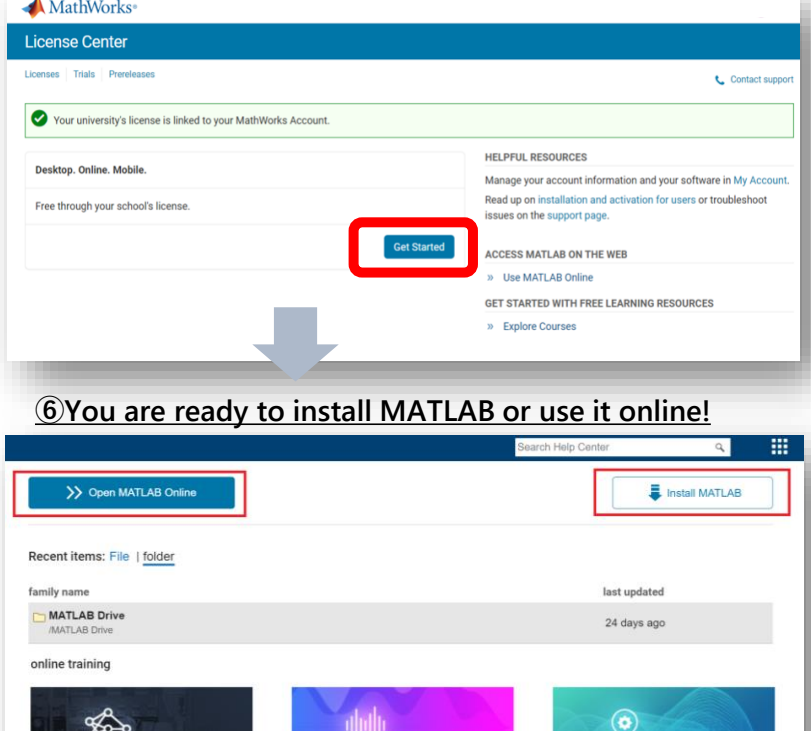

Introduction to Signal Processing (J...

### **Install**

- 1. Run the installer.
- 2. In the installer, select Log in with a MathWorks Account and follow the online instructions.
- 3. When prompted to do so, select the Academic Total Headcount license labelled Individual.

Introduction to Deep Learning (Japa.

- 4. Select the products you want to download and install.
- 5. Once MATLAB products have been installed, launch MATLAB by clicking on the desktop icon.

### **Use MATLAB and Simulink through your web browser**

You can also use **MATLAB Online** to run MATLAB from a browser or connect to a MATLAB session on the cloud by signing in to your MathWorks account related to Campus-Wide License. [MATLAB Online -](https://www.mathworks.com/products/matlab-online.html) MathWorks

### **I'm new to MATLAB. Where should I start?**

Learn the basics or get a refresher even before classes start. Check out MATLAB Onramp for an online, interactive, self-paced course (2 hours). Select 'Start learning now' on Kyoto University's MATLAB Portal.

**Getting Started** 

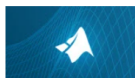

**MATLAB Onramp** 14 modules 2 hours Lang Get started quickly with the basics of MATLAB.

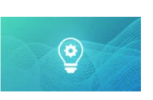

**Machine Learning Onramp** 6 modules | 2 hours | Languag Learn the basics of practical machine learning methods for classification problems.

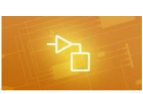

**Simulink Onramp** 14 modules | 2 hours | La Get started quickly with the basics of Simulink

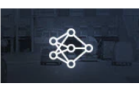

**Deep Learning Onramp** 2 hours Get started quickly using deep learning methods to perform image recognition

3/4

# **MATLAB・Simulink Campus-Wide License**

### **Can I use MATLAB on my Phone or Web Browser?**

Use [MATLAB Online](https://www.mathworks.com/products/matlab-online.html)  $\mathcal O$  and the [MATLAB Mobile app](https://www.mathworks.com/products/matlab-mobile.html)  $\mathcal O$  to run MATLAB from a browser or connect to a MATLAB session on the cloud.

- Acquire data from device sensors like the accelerometer and GPS – and analyze the data in MATLAB.
- Take pictures and record videos and for further processing and analysis.

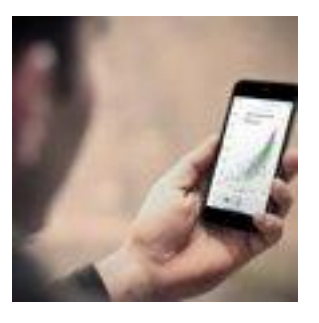

### **Teach with MATLAB and Simulink**

MATLAB is rooted in education, historically enabling students to implement, evaluate, and explore their understanding of course concepts. Facilitate active learning with ready-to-go teaching content, including interactive examples, labs, and apps, developed by MathWorks and educators from leading universities. Resources are tailored to multiple disciplines, such as artificial intelligence, controls, and signal processing and communications.

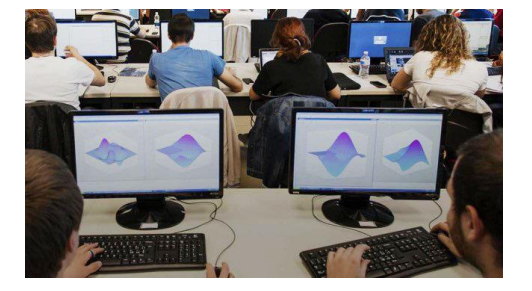

- **Teaching with MATLAB** <https://www.mathworks.com/learn/teaching-with-matlab.html>
- **[Discover Educator Programs Using MATLAB and Simulink](https://www.mathworks.com/academia/educators.html)**  $\mathcal{O}$
- **[MATLAB Grader](https://jp.mathworks.com/products/matlab-grader.html)**  $\odot$  Automatically grade MATLAB code in any learning environment

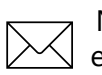

Need help using MATLAB and Simulink in your course? Contact Customer Success engineer for your university. [cse-jp@groups.mathworks.com](mailto:cse-jp@groups.mathworks.com) (MathWorks, Education Customer Success)

## **Help and Support**

If you have problems using MATLAB, you should first consult the MathWorks online <https://www.mathworks.com/help/>

Or you can also reach out to the MATLAB service team directly with questions by creating a service request from here, or MATLAB desktop. [https://www.mathworks.com/support/contact\\_us.html](https://www.mathworks.com/support/contact_us.html)

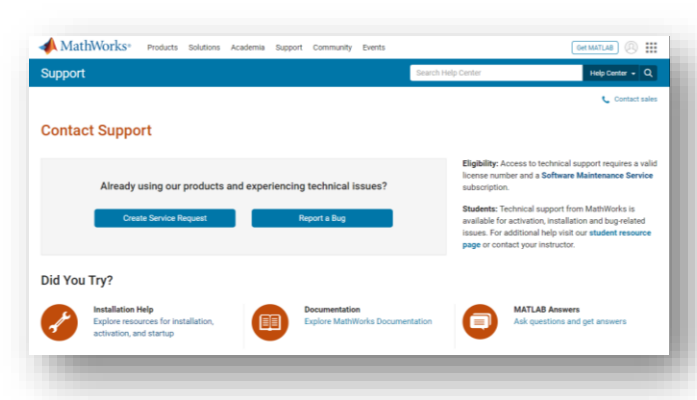